## Accessing the Google Meet Conference with your Child's Teacher (on a PC or Chromebook)

 On the date and time of your scheduled conference, go to <a href="https://meet.google.com/">https://meet.google.com/</a>

 A meeting window will open. Please click "Join or start a meeting"

 In the space, key your child's teacher's last name with a capital first letter.
Then Click Continue.

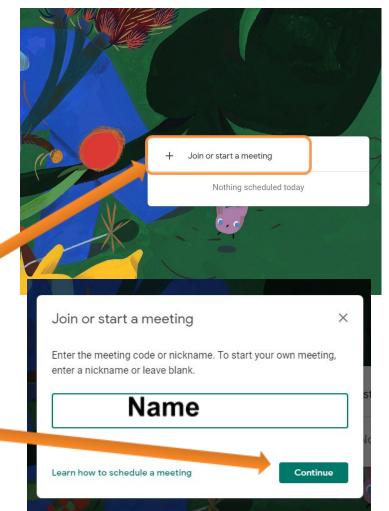

 Click both the microphone and camera icons to activate them, and then click "Join now". (Please note: you must use a device with these features.)

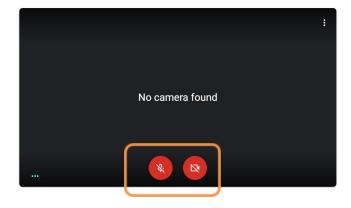

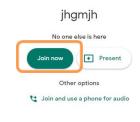